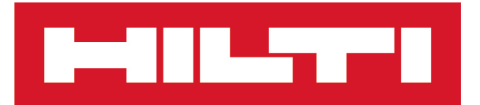

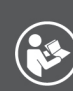

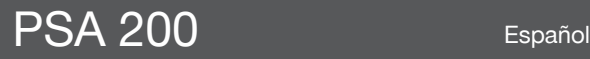

Printed: 15.02.2019 | Doc-Nr: PUB / 5315377 / 000 / 01

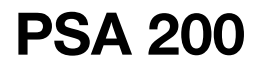

**[Manual de instrucciones original](#page-4-0)**

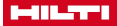

### <span id="page-4-0"></span>**1 Información sobre la documentación**

#### **1.1 Acerca de esta documentación**

- Lea detenidamente esta documentación antes de la puesta en servicio. Ello es imprescindible para un trabajo seguro y un manejo sin problemas.
- Respete las indicaciones de seguridad y las advertencias presentes en esta documentación y en el producto.
- Conserve este manual de instrucciones siempre junto con el producto y entregue el producto a otras personas siempre acompañado del manual.

#### **1.2 Explicación de símbolos**

#### **1.2.1 Avisos**

Las advertencias de seguridad advierten de peligros derivados del manejo del producto. Se utilizan las siguientes palabras de peligro:

#### **PELIGRO** ▲

#### **PELIGRO** !

Término utilizado para un peligro inminente que puede ocasionar lesiones graves o incluso la muerte.

### **ADVERTENCIA**

# **ADVERTENCIA** !

Término utilizado para un posible peligro que puede ocasionar lesiones graves o incluso la muerte.

### **PRECAUCIÓN**

### **PRECAUCIÓN** !

Término utilizado para una posible situación peligrosa que puede ocasionar lesiones leves o daños materiales.

#### **1.2.2 Símbolos en la documentación**

En esta documentación se utilizan los siguientes símbolos:

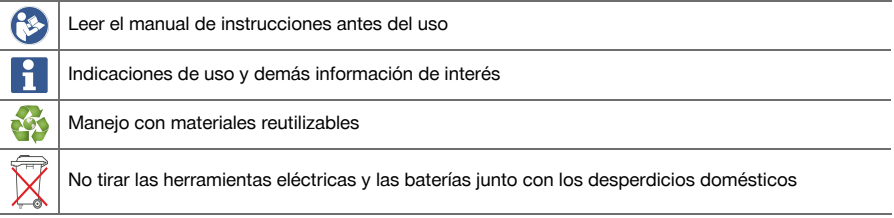

#### **1.2.3 Símbolos en las figuras**

En las figuras se utilizan los siguientes símbolos:

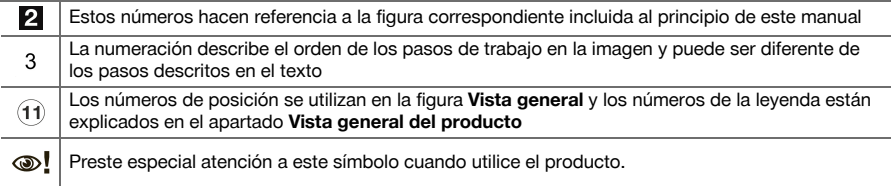

### **1.3 Explicación de símbolos**

#### **1.3.1 Símbolos**

Se utilizan los siguientes símbolos:

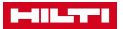

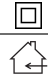

Clase de protección II (aislamiento doble)

Utilizar solo en interiores

#### **1.4 Información del producto**

Los productos **han entimalmente diseñados para usuarios profesionales y solo personal autorizado y** debidamente formado puede utilizarlos y llevar a cabo su mantenimiento y conservación. Este personal debe estar especialmente instruido en lo referente a los riesgos de uso. La utilización del producto y sus dispositivos auxiliares puede conllevar riesgos para el usuario en caso de manejarse de forma inadecuada por personal no cualificado o utilizarse para usos diferentes a los que están destinados.

La denominación del modelo y el número de serie están indicados en la placa de identificación.

Escriba el número de serie en la siguiente tabla. Necesitará los datos del producto para realizar consultas a nuestros representantes o al Departamento de Servicio Técnico.

#### **Datos del producto**

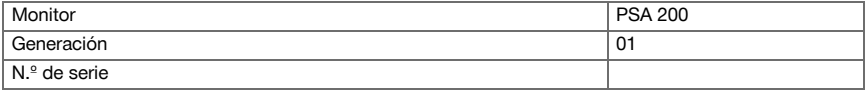

### **1.5 Declaración de conformidad**

Bajo nuestra exclusiva responsabilidad, declaramos que el producto aquí descrito cumple con las directivas y normas vigentes. Encontrará una reproducción de la declaración de conformidad al final de esta documentación.

La documentación técnica se encuentra depositada aquí:

**Hilti** Entwicklungsgesellschaft mbH | Zulassung Geräte | Hiltistraße 6 | 86916 Kaufering, DE

### **2 Seguridad**

#### **2.1 Indicaciones de seguridad adicionales para los detectores**

Este producto cumple todos los requisitos de las directivas pertinentes; no obstante, **Hilti** no puede excluir la posibilidad de que se vea afectado por campos magnéticos o electromagnéticos intensos que pudieran ocasionar mediciones erróneas. En este caso o ante otras irregularidades, realice mediciones de control.

- Antes de la puesta en servicio, lea el manual de instrucciones guardado en la herramienta.
- Utilice el producto solo si está en perfecto estado técnico.
- No efectúe nunca manipulaciones o modificaciones en el producto.
- No utilice la herramienta de medición en entornos con peligro de explosión en los que haya líquidos, gases o polvos inflamables.
	- ➥ En la herramienta de medición pueden producirse chispas que pueden inflamar el polvo o los vapores.
- Deje que la herramienta de medición se aclimate antes de utilizarla.
	- ➥ Las diferencias de calor grandes pueden causar un funcionamiento incorrecto.
- Compruebe la configuración del equipo antes de utilizarlo.
- Una vez encendida la herramienta, consulte la pantalla.
	- ➥ Al arrancarla puede verse un aviso de exención de responsabilidad. Debe aceptarlo para acceder al menú principal.
- Preste atención a los mensajes de advertencia.
- Mantenga la pantalla limpia y seque la herramienta antes de guardarla en un contenedor de transporte.
- Asegúrese de que las temperaturas de funcionamiento y almacenamiento se encuentran entre -25 °C y  $+63\degree$ C.
- Antes de almacenar la herramienta, extraiga la batería.

2 Español

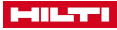

# **3 Descripción**

# **3.1 Producto**

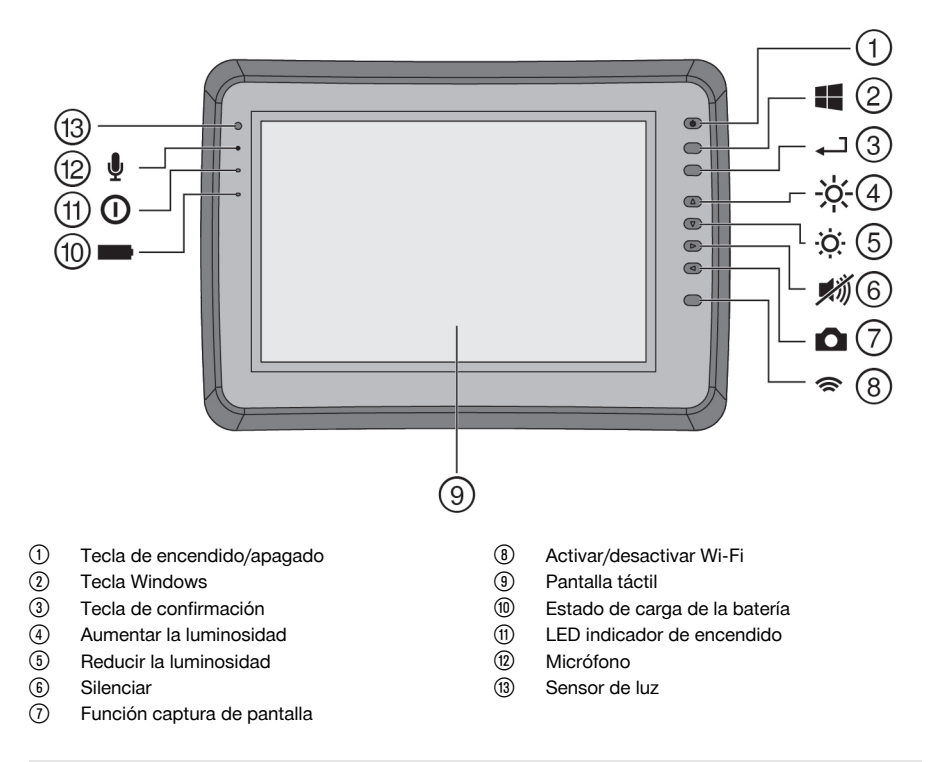

## **3.2 Utilización**

El monitor permite la visualización y análisis detallado de imágenes registradas con los sistemas de **escaneado de Hilti**. Las imágenes escaneadas pueden organizarse en proyectos y transferirse a un PC para su evaluación y archivado posterior.

### **4 Datos técnicos**

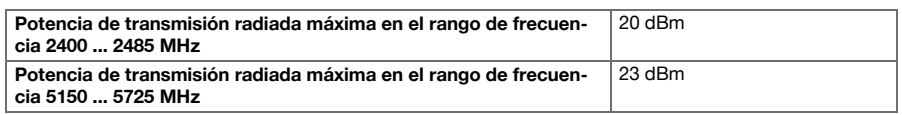

### **5 Puesta en servicio**

### **5.1 Carga y encendido de la herramienta**

- 1. Cargue la herramienta por completo.
- 2. Conecte el equipo con la tecla de encendido/apagado.
- 3. Inicie la aplicación PSA 200.
- 4. Acepte la exención de responsabilidad que aparece en la pantalla para utilizar la aplicación PSA 200.

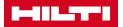

- 5. Para cerrar la aplicación PSA 200, pulse el símbolo **X** de la parte superior derecha.
- 6. Para apagar la herramienta, seleccione **Inicio** → **Apagar**.

#### **5.2 Activación**

1. Introduzca el código de activación y sus datos de contacto.

La primera vez que se inicie la aplicación PSA 200 se le pedirá que introduzca sus datos de contacto y el código de activación.

2. Confirme los datos introducidos con la tecla de función **Activar**.

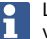

La aplicación PSA 200 no se puede utilizar sin los datos de contacto y un código de activación válido.

#### **5.3 Configuración**

1. Seleccione el idioma, el país y la vista de las unidades que desee.

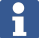

En los equipos recién enviados de fábrica se le solicitará en primer lugar que seleccione los ajustes regionales específicos.

2. Confirme los ajustes realizados con la tecla de función **Ok**.

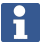

La tecla de función **Saltar** le permite posponer estos ajustes hasta la siguiente vez que se encienda la aplicación PSA 200.

#### **6 Manejo**

#### **6.1 Visualización del manual de instrucciones**

1. Pulse el símbolo **?** que hay en la parte superior derecha.

El manual de instrucciones se muestra en la pantalla según contexto. Después podrá navegar por todo el manual.

2. Para salir del manual de instrucciones, pulse la tecla de función **Atrás**.

#### **6.2 Menú principal**

La aplicación PSA 200 se inicia con el menú principal, al que puede acceder en cualquier momento mediante la tecla de **Inicio** en la parte superior izquierda. Desde aquí puede acceder a la gestión de proyectos y a los ajustes.

#### **6.3 Gestión de proyectos**

En el submenú **Proyectos** puede gestionar los proyectos, visualizar y analizar las imágenes escaneadas, e importar nuevos datos.

#### **6.4 Importación de los proyectos y los datos de X-Scan PS 1000**

- 1. Conecte el PS 1000 X-Scan mediante el cable de datos PSA 52.
- 2. Pulse la tecla de función **Importar** y, a continuación, seleccione X-Scan PS 1000.
- 3. Seleccione uno o varios proyectos con las casillas de verificación, o pulse sobre un proyecto para visualizar las imágenes escaneadas que contiene, que también se pueden seleccionar mediante las casillas de verificación.
- 4. Confirme la selección mediante la tecla de función **Ok** y, en el caso de que haya seleccionado una única imagen escaneada (véase el punto 3), seleccione el proyecto de destino en la tableta PSA 200.
- 5. Se inicia la importación de los objetos seleccionados (proyectos o imágenes escaneadas individuales).

#### **6.5 Importación de los proyectos y datos de Ferroscan PS 200 S**

- 1. Inserte el adaptador infrarrojo PSA 56 en una interfaz USB de la tableta PSA 200.
- 2. Coloque la PS 200 S frente a la tableta PSA 200 de modo que las interfaces IR estén cara a cara.
- 3. Pulse la tecla de función **Importar** y, a continuación, seleccione PS 200 S.
- 4 Español

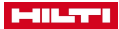

- 4. Seleccione el proyecto al que desea importar las imágenes escaneadas de PS 200 S.
- 5. Se realizará la importación de las imágenes escaneadas por la PS 200 S al proyecto seleccionado de la tableta PSA 200.

#### **6.6 Importación de proyectos y datos de PS 300**

- 1. Conecte el PS 300 con el PSA 200 utilizando el cable de datos.
- 2. Pulse la tecla de función **Importar** y, a continuación, seleccione PS 300.
- 3. Seleccione uno o varios proyectos con las casillas de verificación, o pulse sobre un proyecto para visualizar las imágenes escaneadas que contiene, que también se pueden seleccionar mediante las casillas de verificación.
- 4. Confirme la selección mediante la tecla de función **Ok** y, en el caso de que haya seleccionado una única imagen escaneada (véase el punto 4), seleccione el proyecto de destino en la tableta PSA 200.
	- ➥ Se inicia la importación de los objetos seleccionados (proyectos o imágenes escaneadas individuales).
- 5. A continuación, separe la conexión entre PSA 200 y PS 300 / PS 300-W.

#### **6.7 Análisis de las imágenes escaneadas**

- 1. Seleccione la imagen escaneada que desea de un proyecto.
	- ➥ Se muestra la imagen de escaneado.
- 2. Ajuste el tipo de visualización mediante la tecla de función en **2D** o **3D**.
- 3. Con las teclas de función **Parám.** y **Vista** puede modificar los parámetros de cálculo y visualización. Para modificar los valores de **Parám.** es preciso volver a calcular los datos. Para ello, pulse la tecla de confirmación **OK** que hay junto al valor del parámetro modificado.
- 4. La tecla de función **Extras** le permite, entre otras cosas, exportar un informe sencillo en PDF o registrar y reproducir grabaciones de audio.
- 5. La tecla de función **Taladros** le permite visualizar los taladros o también definir nuevos taladros para Imagescan.
- 6. Si desea realizar más análisis, puede transferir los datos de la tableta PSA 200 a un ordenador.

### **7 Puede realizar los siguientes ajustes:**

- Ajustes de país
- **Opciones**
- Actualización de software

### **8 Cuidado y mantenimiento**

#### **A** ADVERTENCIA

#### **Riesgo de lesiones con la batería colocada** !

Extraiga siempre la batería antes de llevar a cabo tareas de cuidado y mantenimiento.

#### **Mantenimiento de la herramienta**

- Retire con cuidado la suciedad fuertemente adherida.
- Limpie cuidadosamente las rejillas de ventilación con un cepillo seco.
- Limpie la carcasa utilizando únicamente un paño ligeramente humedecido. No utilice limpiadores que contengan silicona, ya que podría afectar a las piezas de plástico.

#### **Cuidado de las baterías de Ion-Litio**

- Mantenga la batería limpia y sin residuos de aceite o grasa.
- Limpie la carcasa utilizando únicamente un paño ligeramente humedecido. No utilice limpiadores que contengan silicona, ya que podría afectar a las piezas de plástico.
- Evite la penetración de humedad.

#### **Mantenimiento**

- Compruebe con regularidad si las piezas visibles están dañadas o si los elementos de manejo funcionan correctamente.
- No utilice el producto si presenta daños o fallos que afecten al funcionamiento. Llévela de inmediato al Servicio Técnico de **Hilti** para que la reparen.
- Coloque todos los dispositivos de protección después de las tareas de cuidado y mantenimiento y compruebe su correcto funcionamiento.

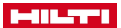

Para garantizar un correcto funcionamiento, utilice exclusivamente piezas de repuesto y material de consumo originales. Puede encontrar piezas de repuesto, consumibles y accesorios para su producto que nosotros mismos comercializamos en **Hilti Store** o en: **www.hilti.group**.

# **9 Transporte y almacenamiento de las herramientas alimentadas por batería**

# **Transporte**

# **PRECAUCIÓN**

# **Arranque involuntario en el transporte** !

- Transporte sus productos siempre sin batería.
- Retire las baterías.
- No transporte nunca las baterías sin embalaje.
- Compruebe si la herramienta o las baterías presentan daños tras haber sido transportadas durante mucho tiempo.

# **Almacenamiento**

# **PRECAUCIÓN**

# **Daños imprevistos debido a una batería defectuosa o agotada** !

- Guarde su productos siempre sin batería.
- Guarde la herramienta y las baterías en un lugar lo más seco y fresco posible.
- ▶ No guarde nunca las baterías en un lugar expuesto al sol, sobre un radiador o detrás de una luna de cristal.
- Guarde la herramienta y las baterías fuera del alcance de niños y personas no autorizadas.
- Compruebe si la herramienta o las baterías presentan daños tras haber sido almacenadas durante mucho tiempo.

# **10 RoHS (Directiva sobre restricciones de la utilización de sustancias peligrosas)**

Puede ver la tabla de sustancias peligrosas en el siguiente enlace: qr.hilti.com/r9084573.

Al final de esta documentación encontrará, en forma de código QR, un enlace a la tabla sobre la directiva RoHS.

# **11 Reciclaje**

Las herramientas **Hilti** están fabricadas en su mayor parte con materiales reutilizables. La condición para dicha reutilización es una separación adecuada de los materiales. En muchos países, **Hilti** recoge las herramientas usadas para su recuperación. Pregunte en el Servicio de Atención al Cliente de **Hilti** o a su asesor de ventas.

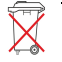

No deseche las herramientas eléctricas, los aparatos eléctricos ni las baterías junto con los residuos domésticos.

# **12 Garantía del fabricante**

Si tiene alguna consulta acerca de las condiciones de la garantía, póngase en contacto con su sucursal local de **Hilti**.

6 Español

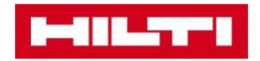

**Hilti Corporation** Feldkircherstraße 100 9494 Schaan | Liechtenstein

PSA 200 (01)

 $[2016]$ 

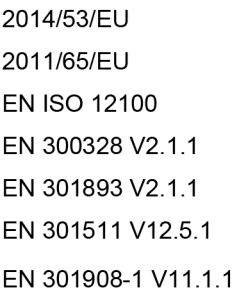

EN 303413 V1.1.1 EN 50566:2017 EN 301489-1 V2.1.1 EN 301489-17 V3.1.1 EN 301489-19 V2.1.0 EN 301489-52 V1.1.0 EN 60950-1:2006 + A11:2009 + A1:2010 + A12:2011 + A2:2013

Schaan, 12/2017

Paolo Luccini Head of Quality and Process-Management **BA Electric Tools & Accessories** 

Tamito Dece

**Thomas Hillbrand** Head of BU Measuring **Business Unit Measuring** 

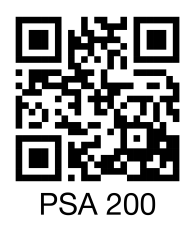

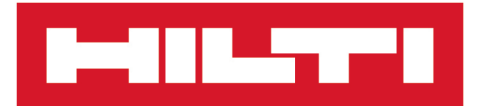

**Hilti Corporation** LI-9494 Schaan Tel.:+423 234 21 11 Fax: +423 234 29 65 www.hilti.group

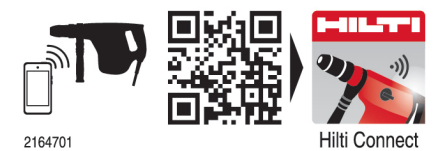